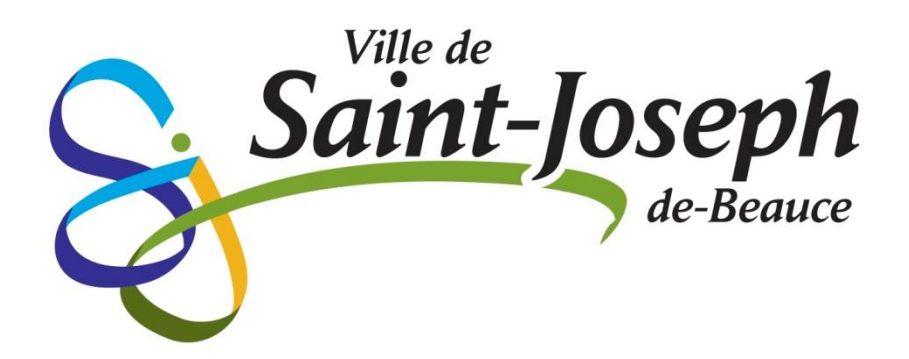

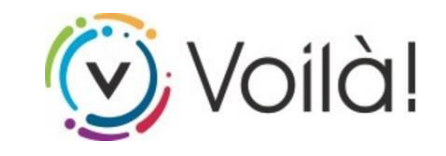

# Inscrivez-vous à *Voilà!*

Rendez-vous au [www.vsjb.ca](http://www.vsjb.ca/) et cliquez sur le logo

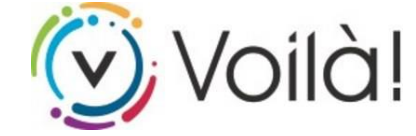

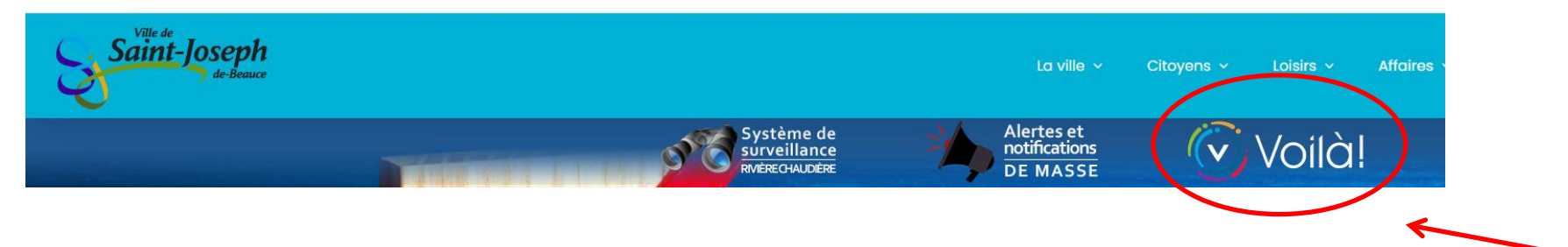

#### Cliquez sur le bouton *S'INSCRIRE*

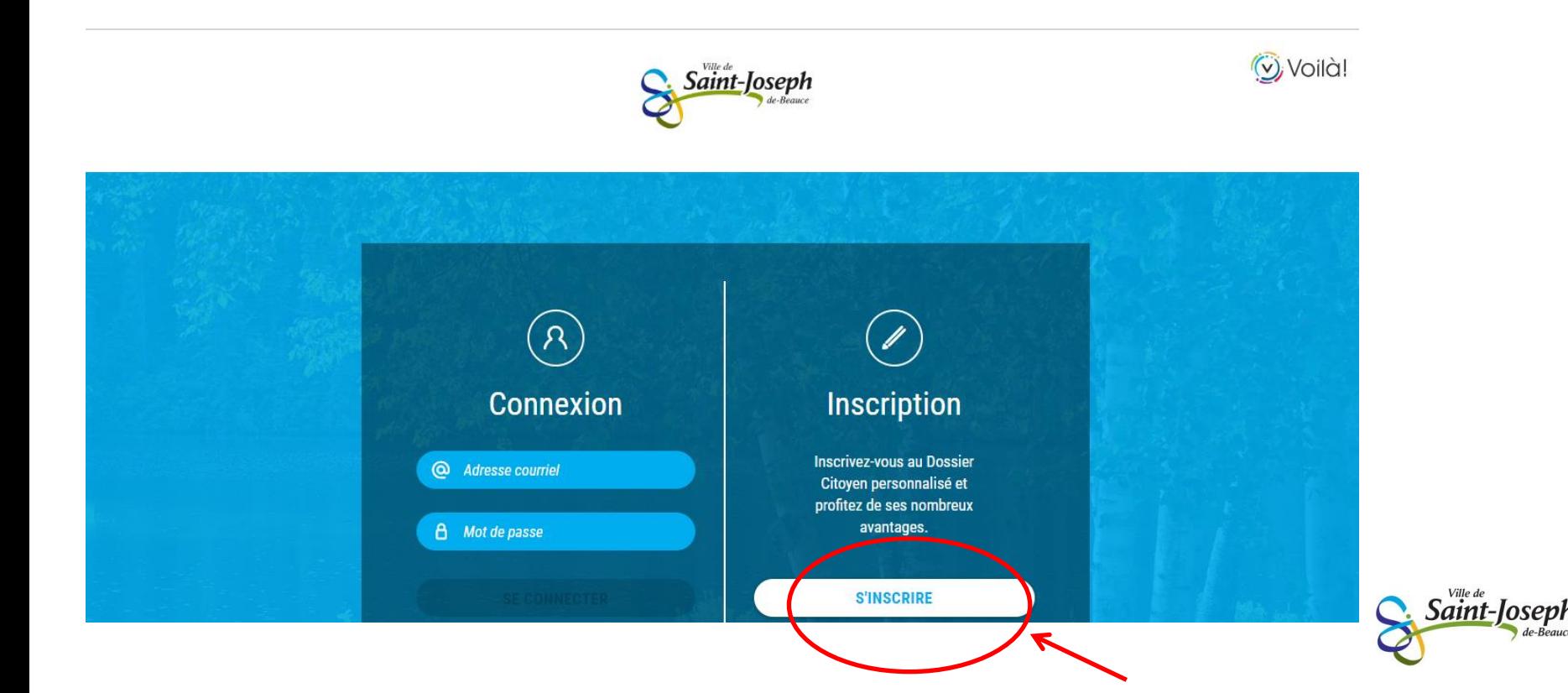

#### Entrez les informations demandées

Ex. :

- **Courriel**
- Mot de passe
- Question secrète
- Etc.

Cochez la case *s'inscrire à des activités de loisirs* pour créer un profil complet, sinon vous ne cochez pas la case et vous cliquez sur le bouton *CRÉER MON COMPTE*

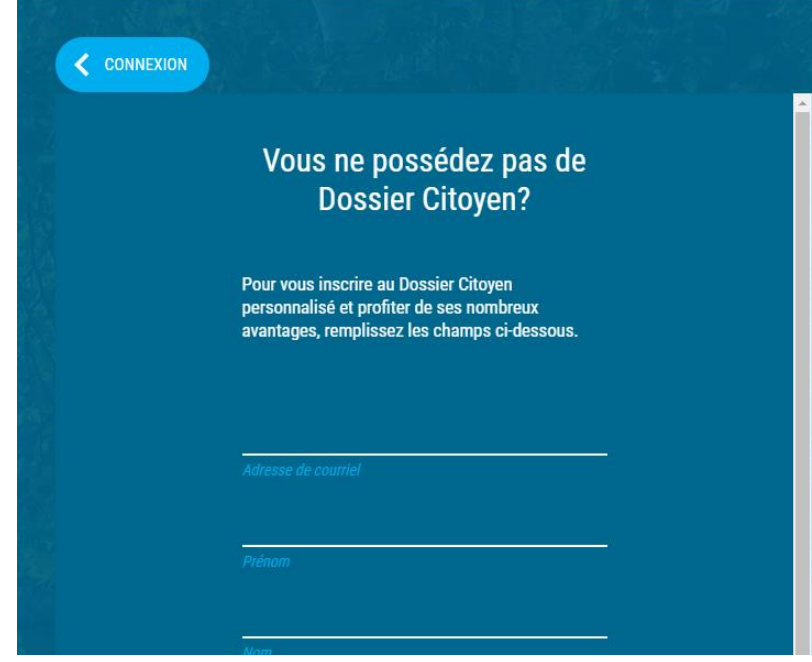

S'inscrire à des activités de loisirs. **CRÉER MON COMPTE** 

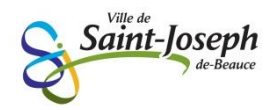

Si vous avez coché *S'inscrire à des activités de loisirs*, entrez les informations demandées :

Ex. :

- Numéro de téléphone
- Adresse
- Rôle familial
- Etc.

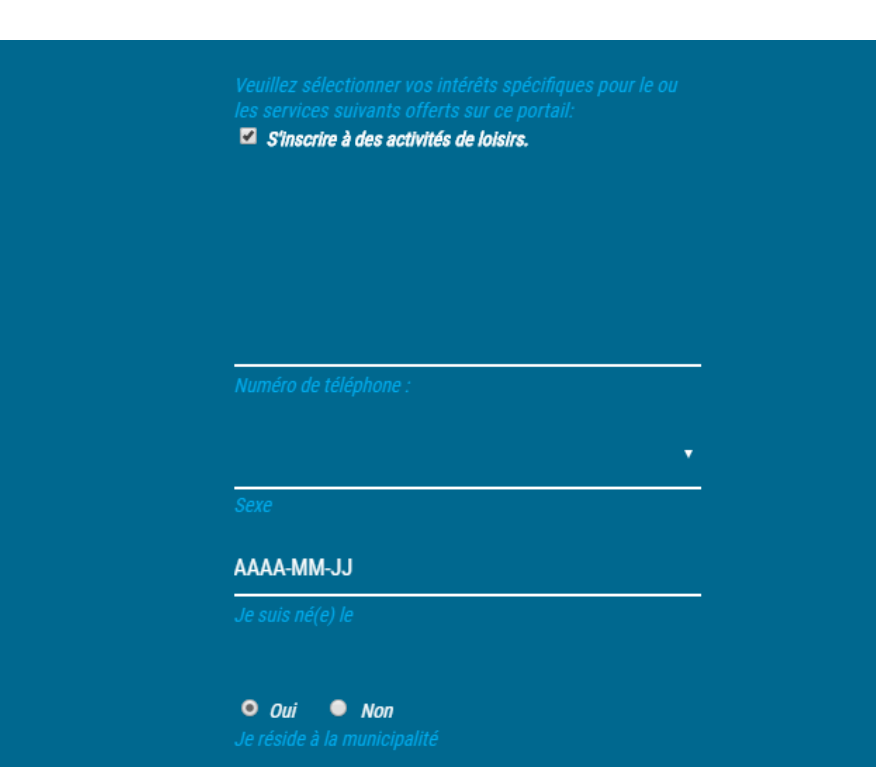

Cliquez sur le bouton *CRÉER MON COMPTE*

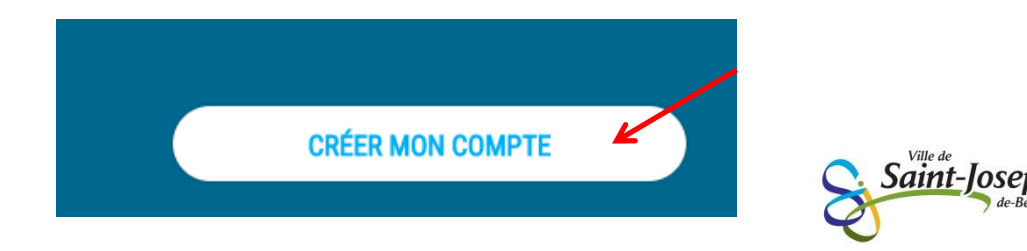

Voici la page d'accueil de Voilà! Vous avez accès automatiquement à l'onglet *Nouvelles.* Dans cette page, vous pouvez consulter les actualités ainsi que le calendrier et les sondages en cours.

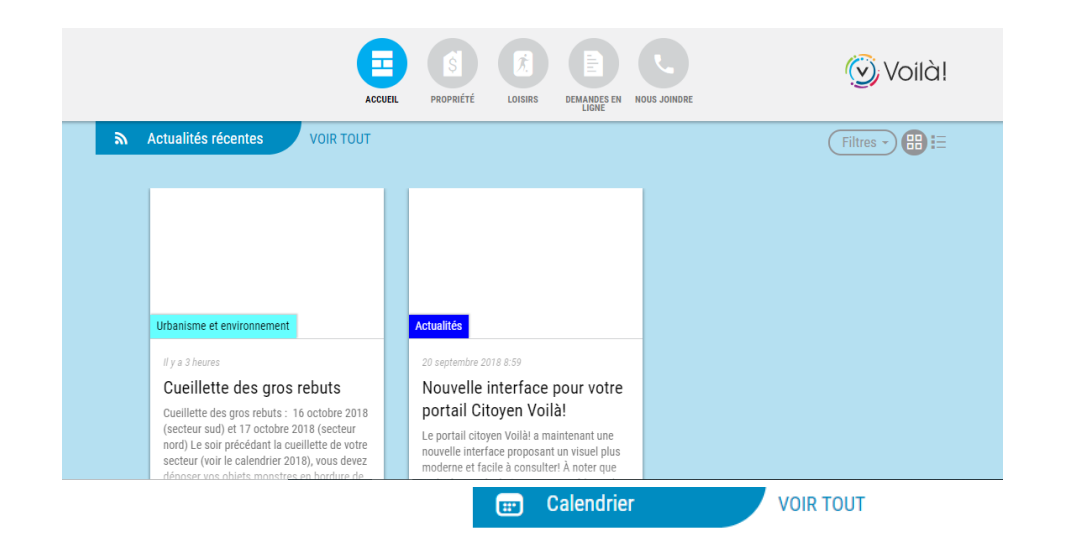

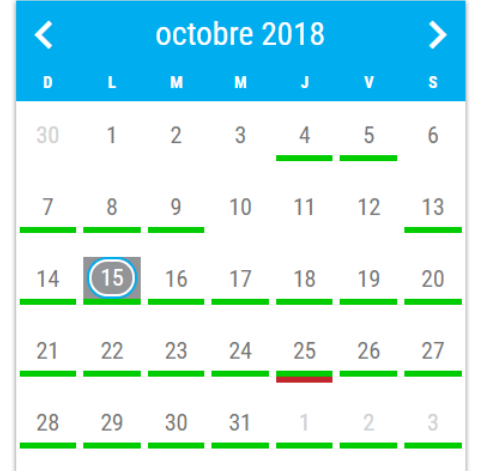

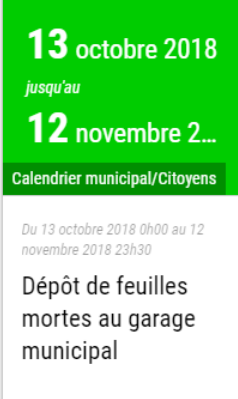

**EN SAVOIR PLUS** 

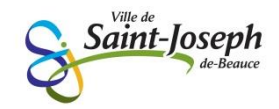

Vous pouvez également personnaliser vos filtres d'information. Ceux-ci sont tous activés par défaut, ce qui vous permet de consulter toutes les actualités et de recevoir des infolettres sur tous les thèmes sélectionnés.

Cliquez sur *Filtres* pour personnaliser votre compte.

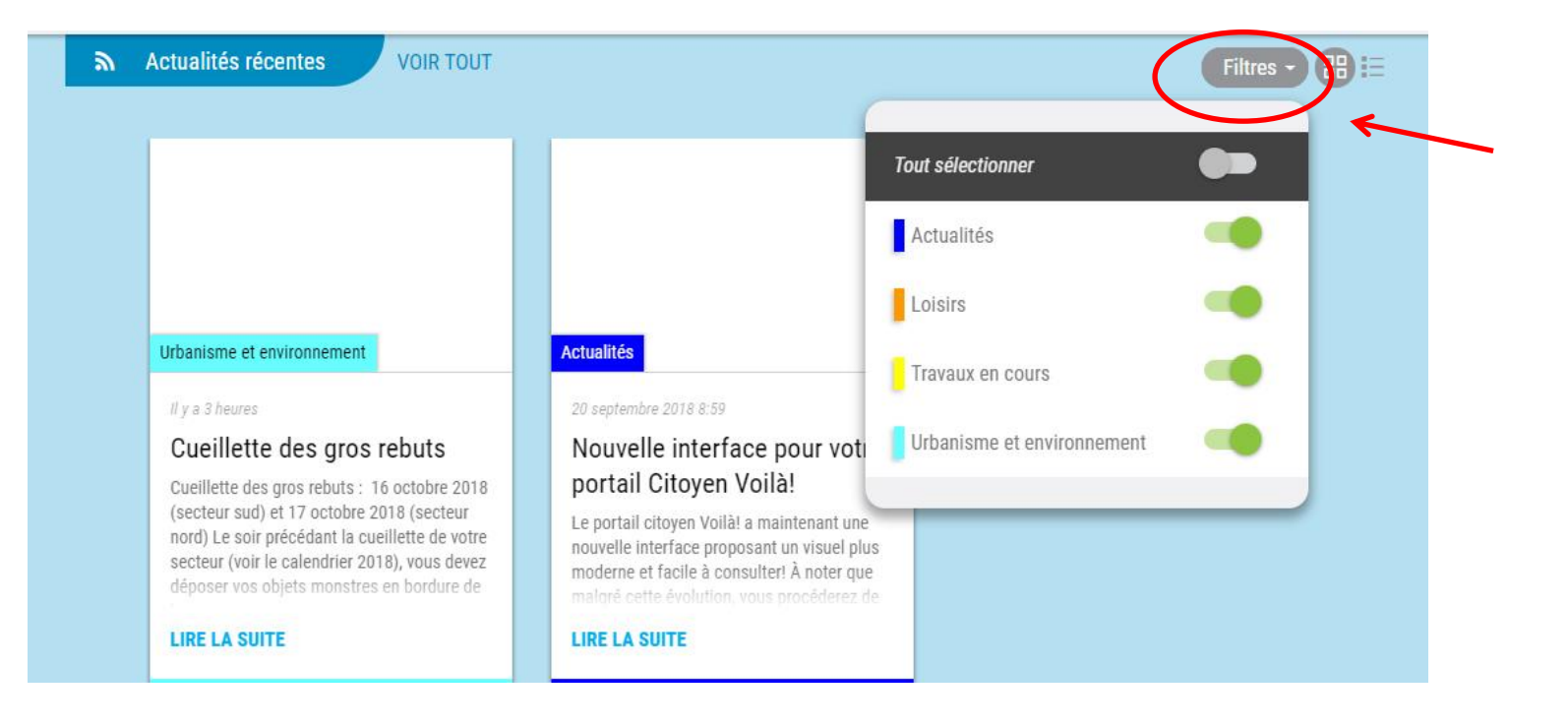

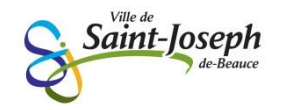

Lorsque vous avez terminé, n'oubliez pas de vous déconnecter pour quitter votre session. Cliquez sur l'icône à votre droite et sélectionner *Déconnexion*.

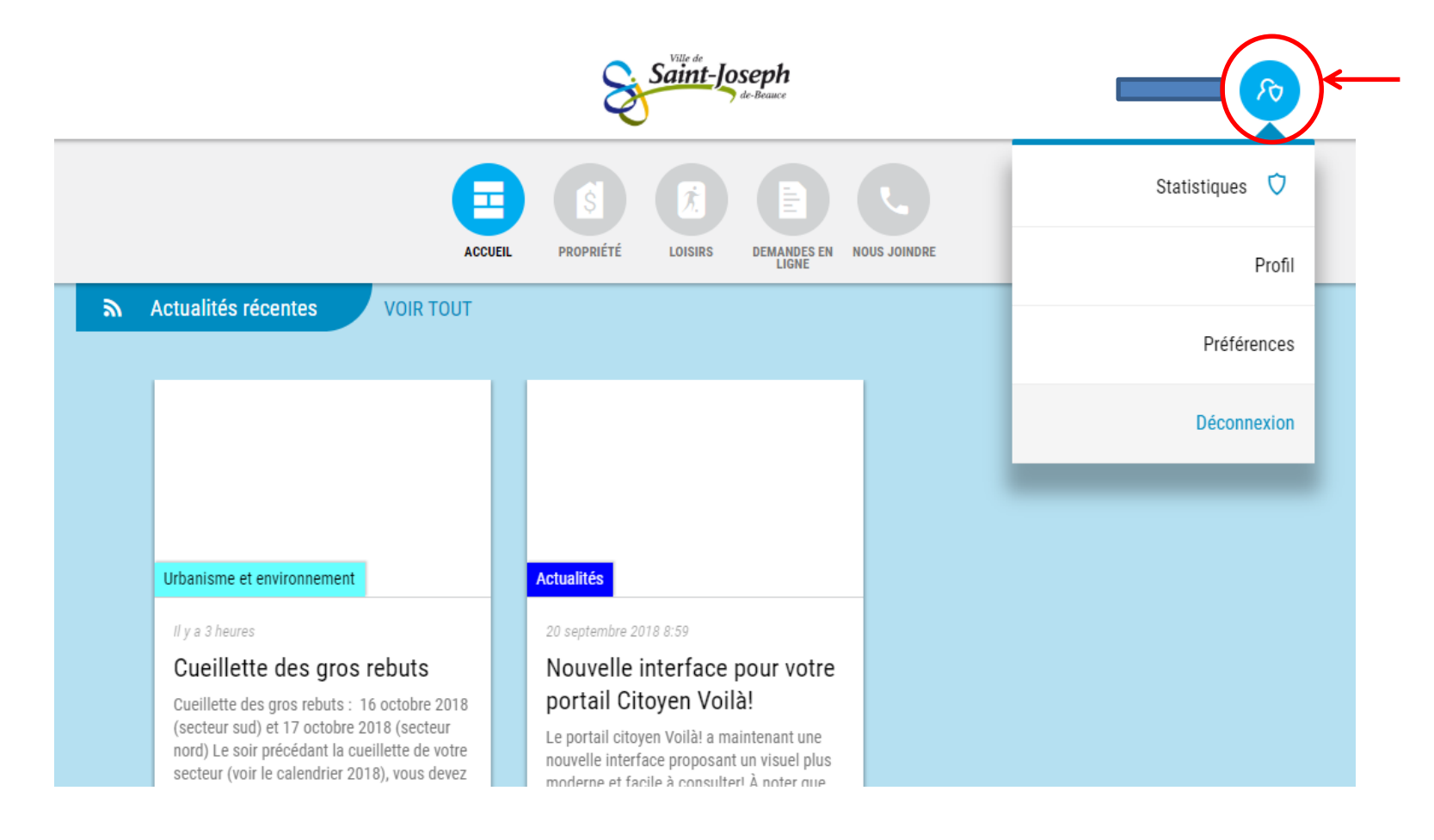

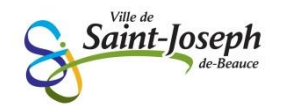

## Des questions?

### **Contactez-nous au 418 397-4358**

• Concernant **le compte de taxes** : poste 240

• Concernant **l'inscription à** *Voilà* : poste 226

• Concernant **l'inscription aux loisirs** : poste 238

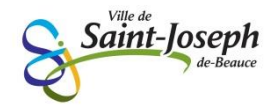